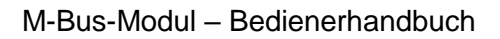

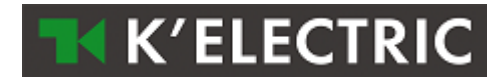

# **M-Bus-Modul**

# Bedienerhandbuch

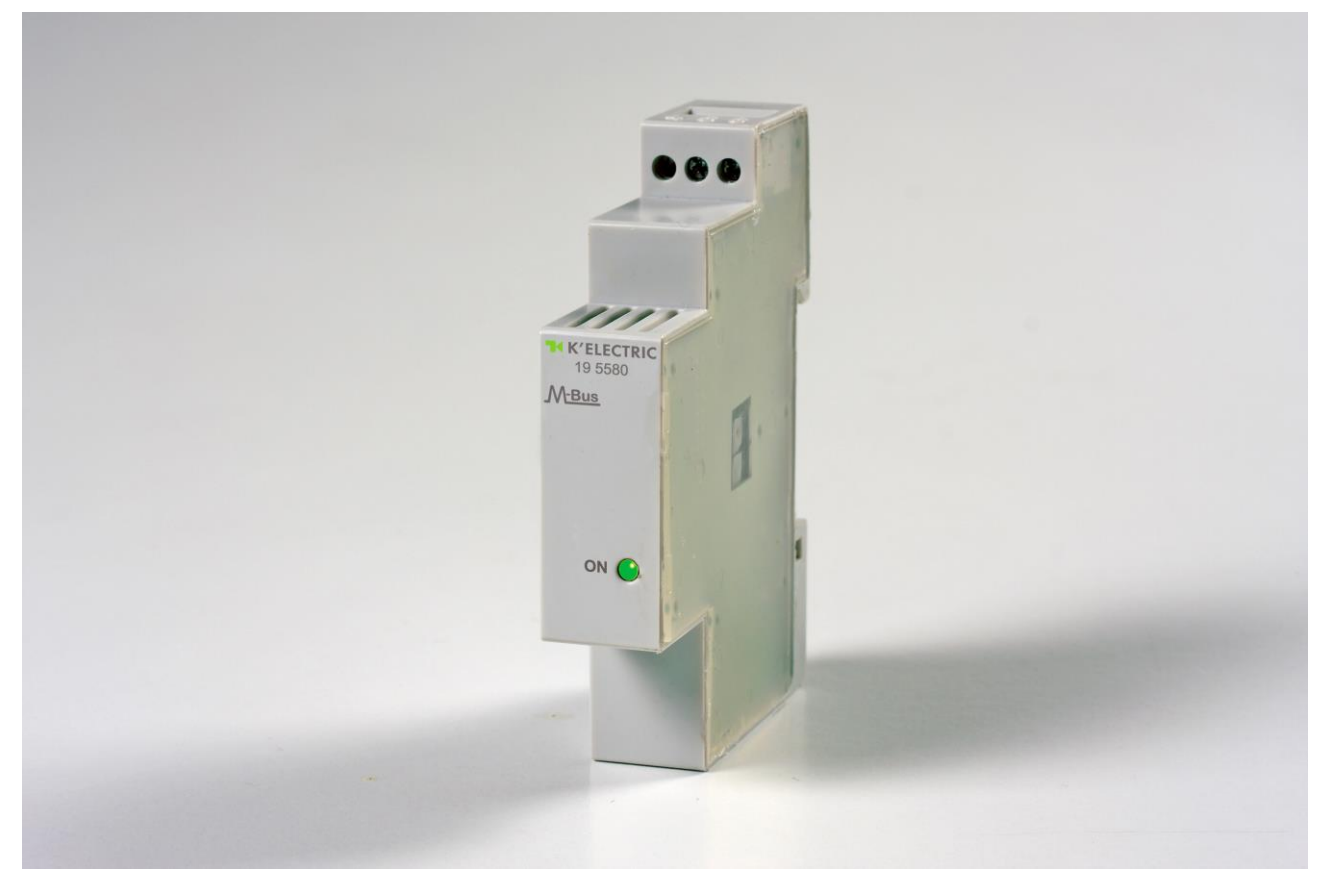

Version 2.0

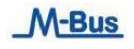

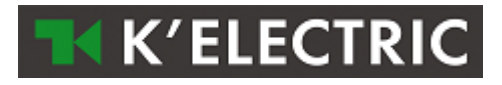

# <span id="page-1-0"></span>1. Inhalt and the contract of the contract of the contract of the contract of the contract of the contract of

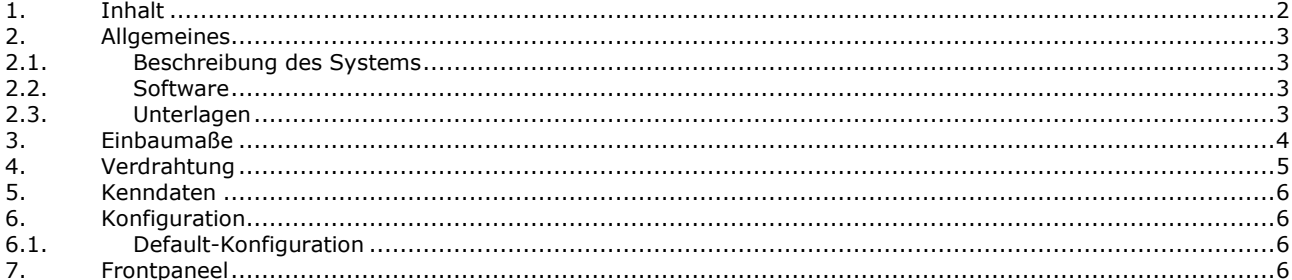

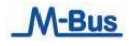

# <span id="page-2-0"></span>**2. Allgemeines**

#### <span id="page-2-1"></span>*2.1. Beschreibung des Systems*

In der vorliegenden Unterlage wird der Einsatz des **M-Bus-Kommunikationsmoduls** beschrieben.

Die nachstehende Skizze zeigt ein Beispiel zur Vernetzung des Moduls. Als Mindestvoraussetzung gilt, dass neben dem Modul wenigstens ein Zähler und eine Masterstation (ggf. mit einem M-Bus-Gateway) vorhanden sein müssen.

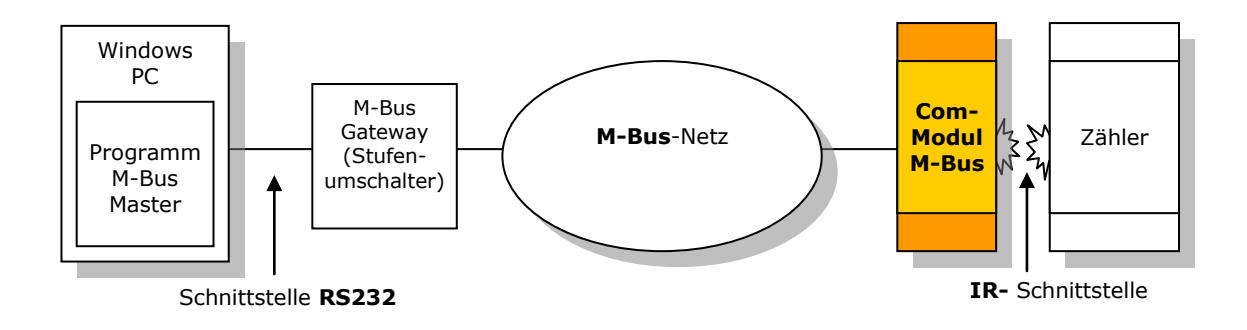

#### <span id="page-2-2"></span>*2.2. Software*

Die **M-Bus-Master-Anwendung** ist eine Software für MS Windows ®, die zur Verwaltung des Kommunikationsmoduls dient und folgende Funktionen anbietet:

- Suchen von Schnittstellen am M-Bus
- Konfiguration des M-Bus-Moduls;
- Ablesung der Messgrößen;
- Archivierung der erfassten Daten;
- Fehlerdiagnose.

Zusätzlich findet man auf der Download-Seite ein MS Excel-Tool® mit dem Namen **Data Analyzer 1.3**, das zur einfachen und schnellen Auswertung der Messdaten verwendet werden kann.

#### <span id="page-2-3"></span>*2.3. Unterlagen*

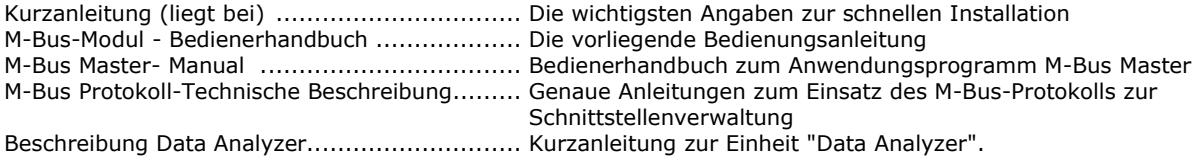

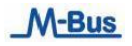

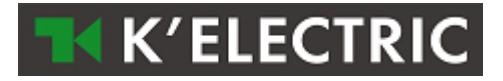

#### <span id="page-3-0"></span>**3. Einbaumaße**

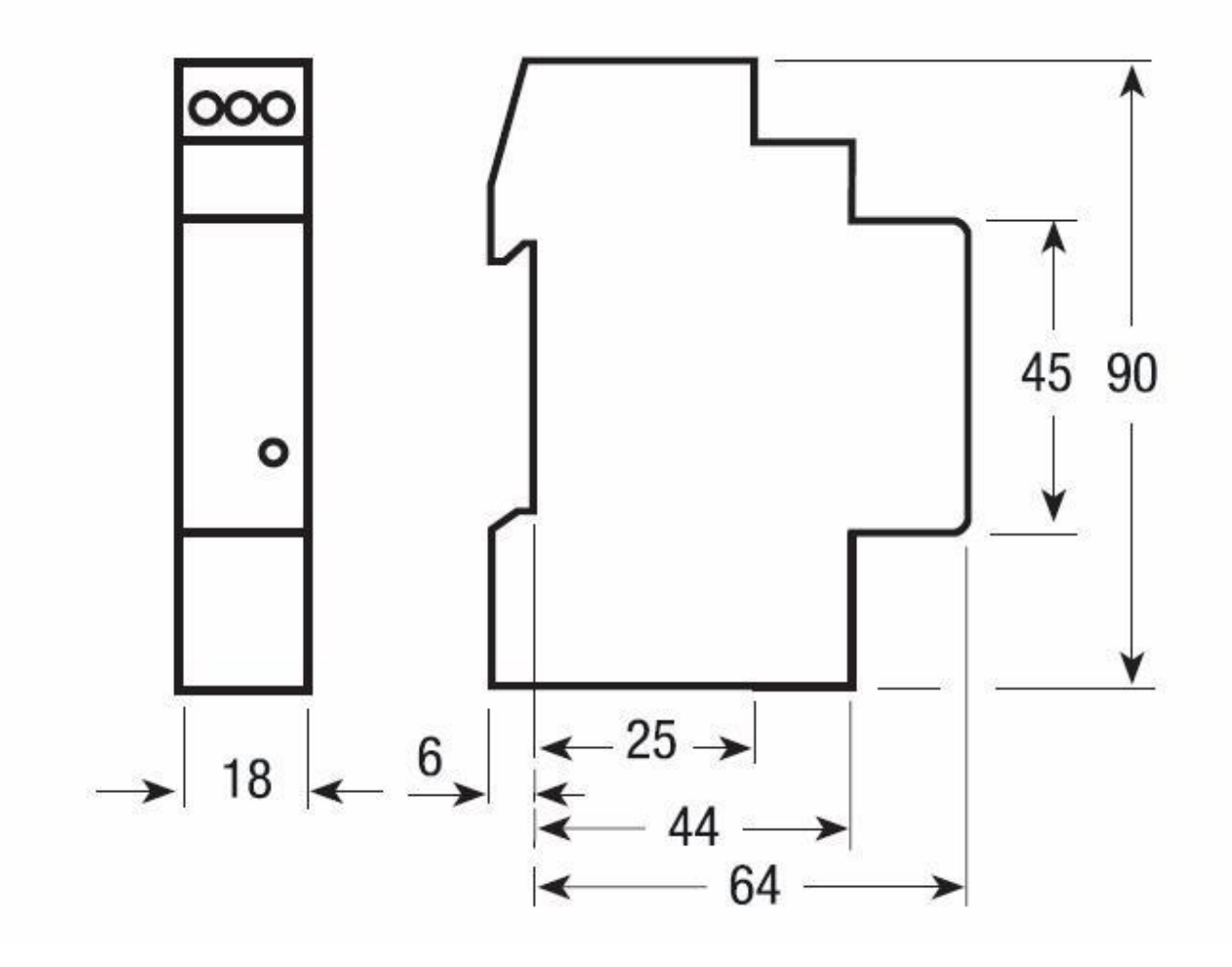

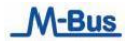

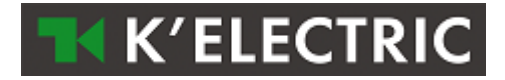

#### <span id="page-4-0"></span>**4. Verdrahtung**

Die Verdrahtung erfolgt über zwei Leiter, die der Datenübertragung und Stromversorgung des Kommunikationsmoduls dienen. Die Geräte werden vom M-Bus gespeist. Der Anschluss ist von der Polarität unabhängig.

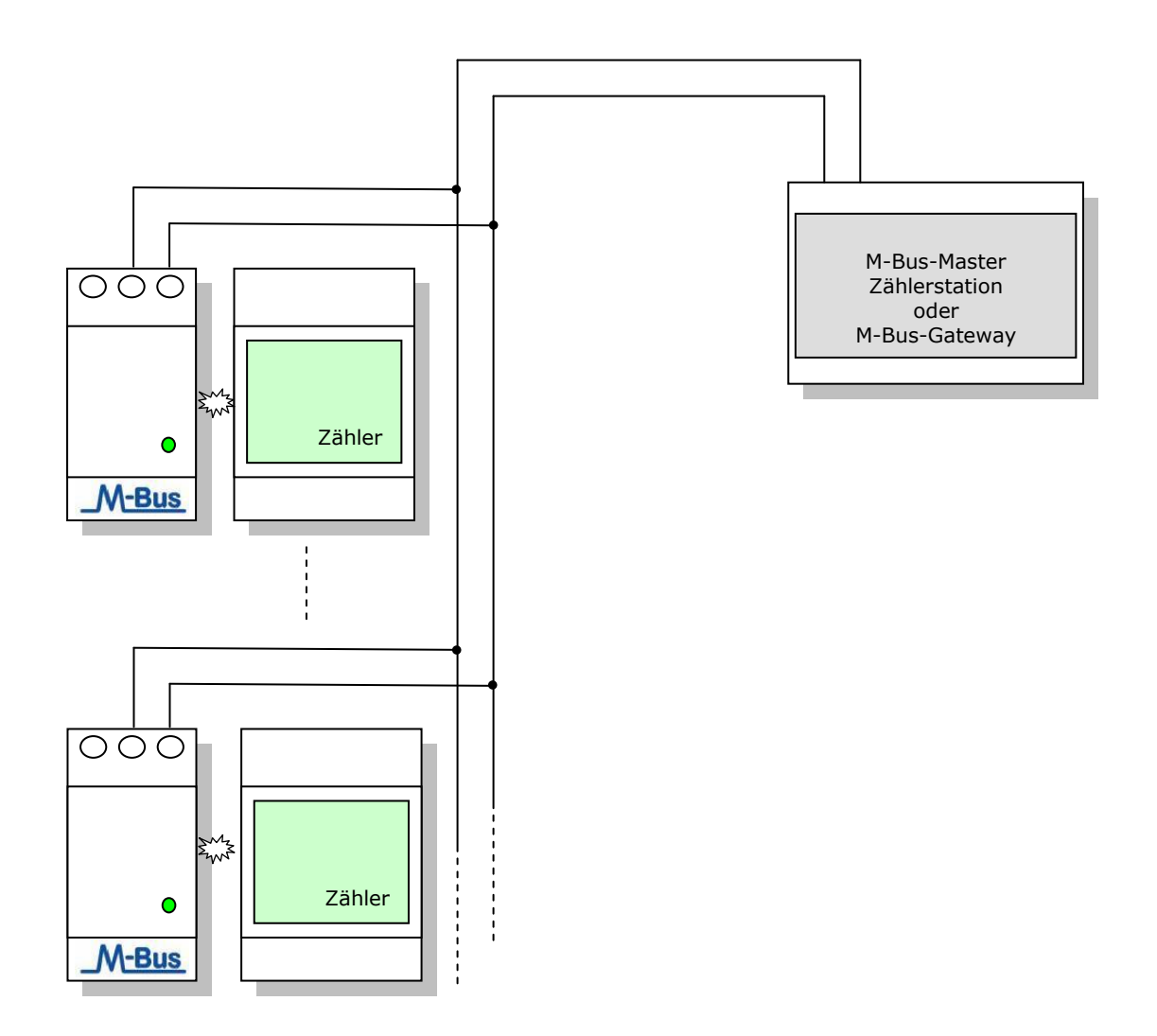

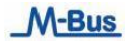

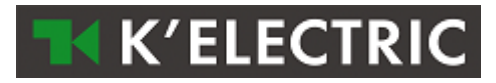

# <span id="page-5-0"></span>**5. Kenndaten**

Daten nach EN 13757-1,-2,-3, IEC 60950, EN 61000-6-2, EN 61000-6-3 und EN 61000-4-2

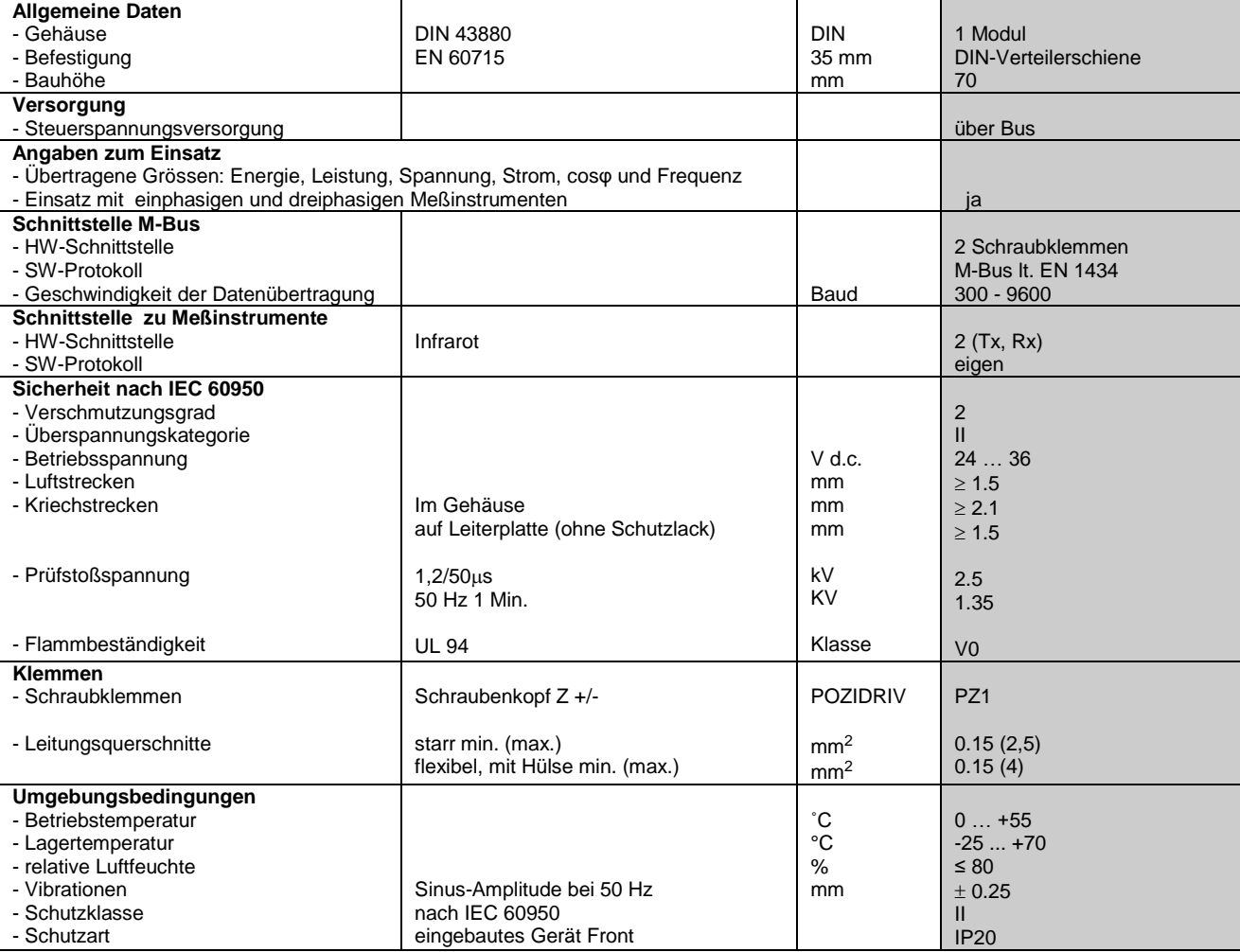

#### <span id="page-5-1"></span>**6. Konfiguration**

#### <span id="page-5-2"></span>*6.1. Default-Konfiguration*

Baudrate: 2400 bit/s<br>
Hauptadresse M-Bus: 00 Hauptadresse M-Bus:<br>Zweitadresse M-Bus: siehe Klebeetikett auf dem Gehäuse der Schnittstelle (00 00 00 00, falls kein Etikett vorhanden)

# <span id="page-5-3"></span>**7. Frontpaneel**

Eine grüne LED zeigt den Status der Kommunikation mit der Einheit zur Messwerterfassung an:

- LED blinkt .....................keine Kommunikation
- LED leuchtet dauerhaft ...Kommunikation aktiv

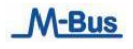